## **Configuration guide for SemIndia (DNA-A201SM) 2 port ADSL Router**

1) Open the internet explorer and type http://192.168.1.1/ .

Type admin as username and password. Then the following window will appear.

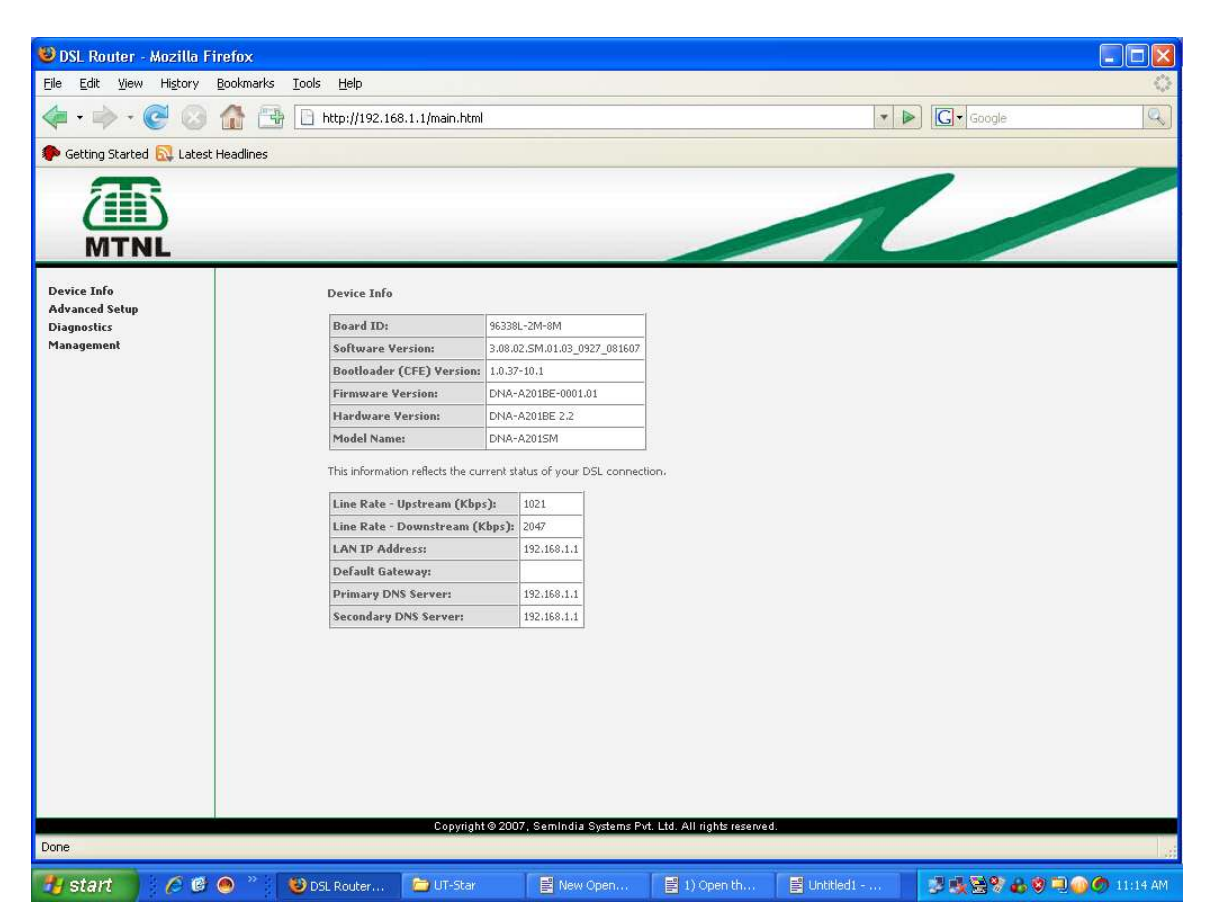

2) Click on **Advanced Setup** --> **WAN** Click on **Edit** corresponding to VPI/VCI= 0/32 as shown below

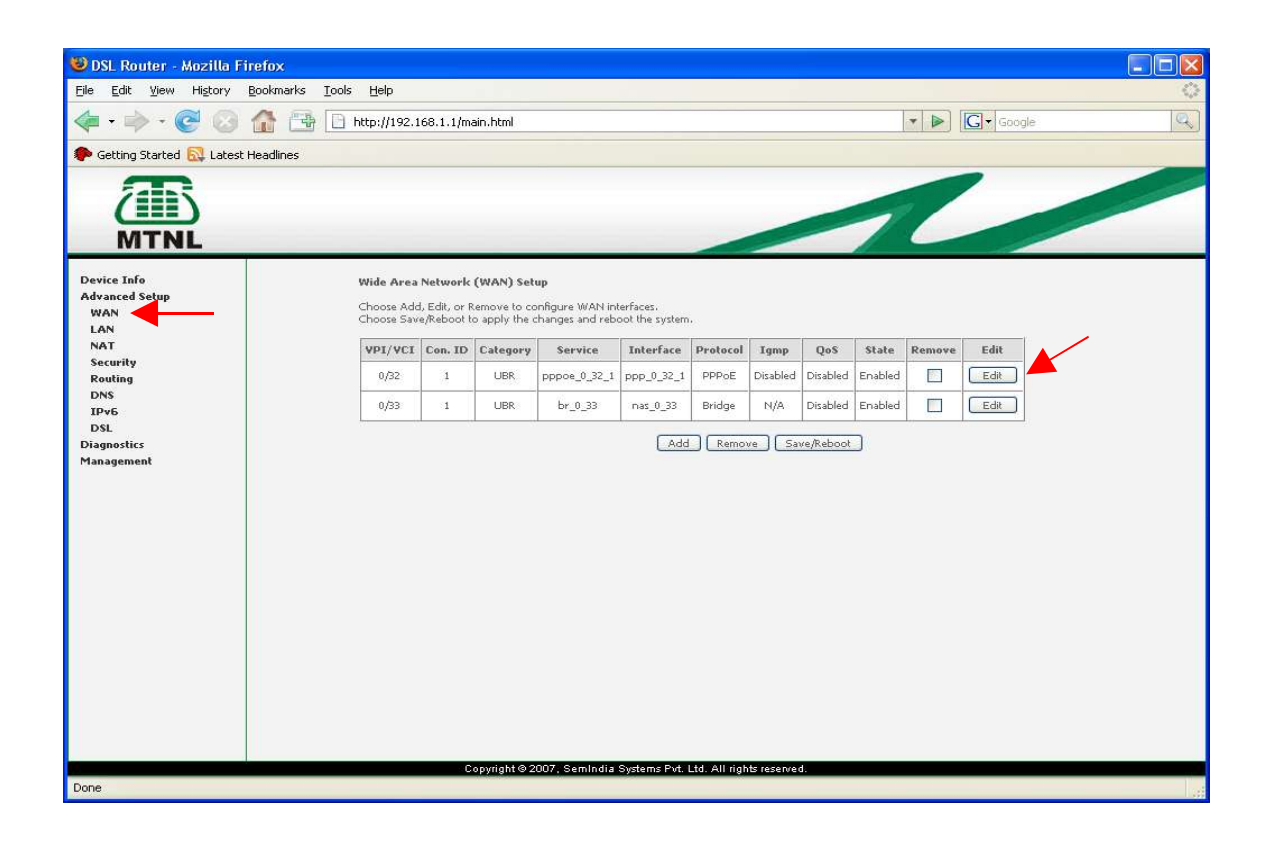

3) put  $VPI - 0$  and  $VCI - 32$  click **Next** 

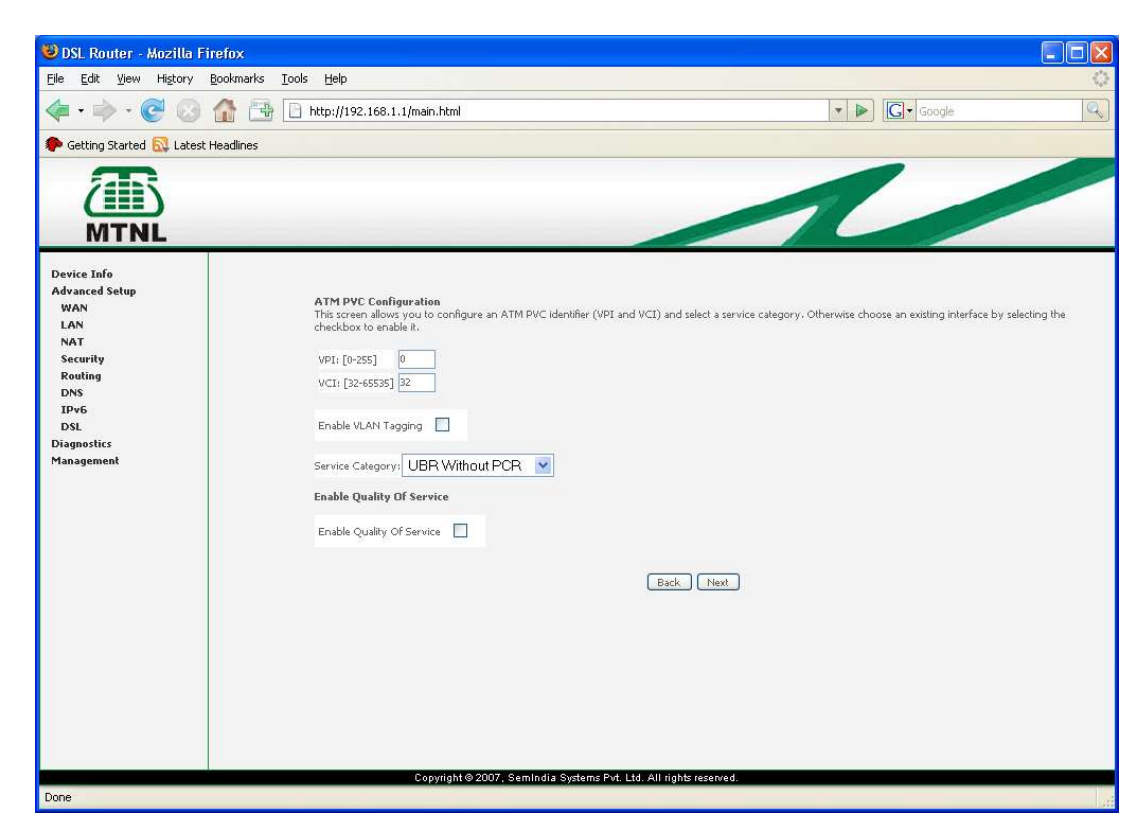

4) Select **PPP Over Ethernet (PPPoE)** and click **Next**

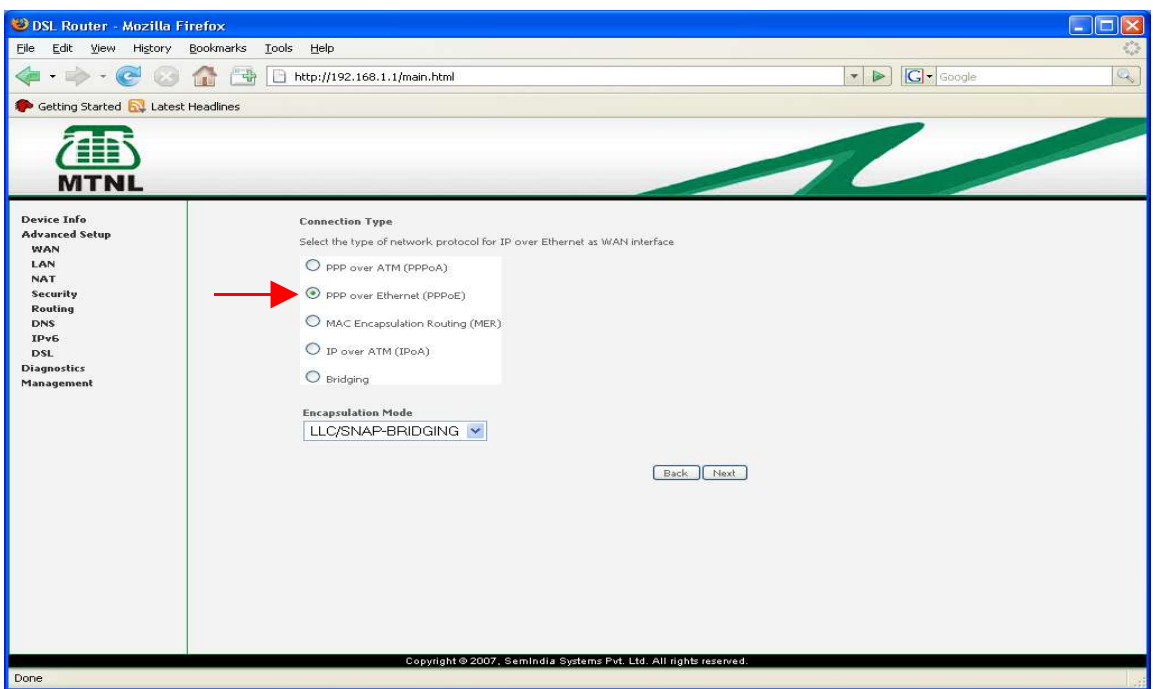

5) Type the Triband username and password

(Username : TelephoneNo@a if customer is connected to Alcatel DSLAM TelephoneNo if customer is connected to Ericsson DSLAM Password : Subscriber No (CA No)

Also click '**Bridge PPPoE Frames Between WAN and Local Ports (Default Enabled) '**

Click **Next**

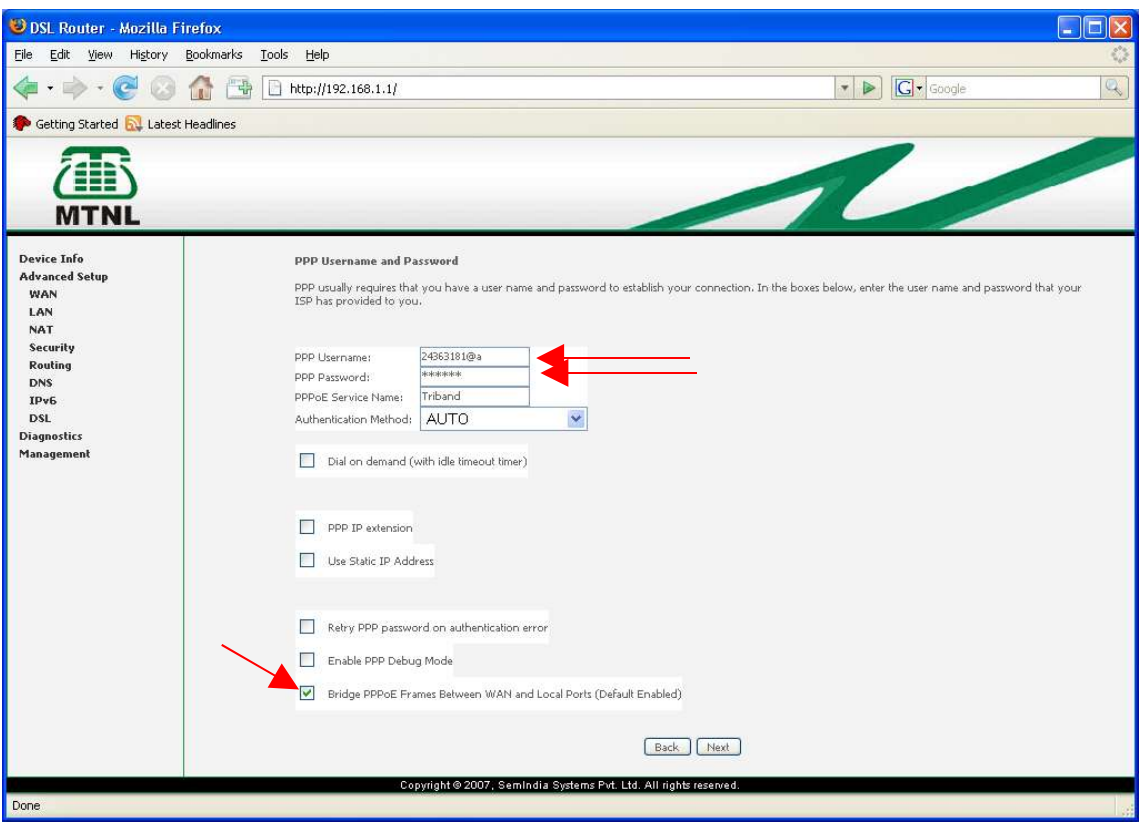

6) Click **NAT** and **FIREWALL** Enabled Also click **Enable WAN Service**

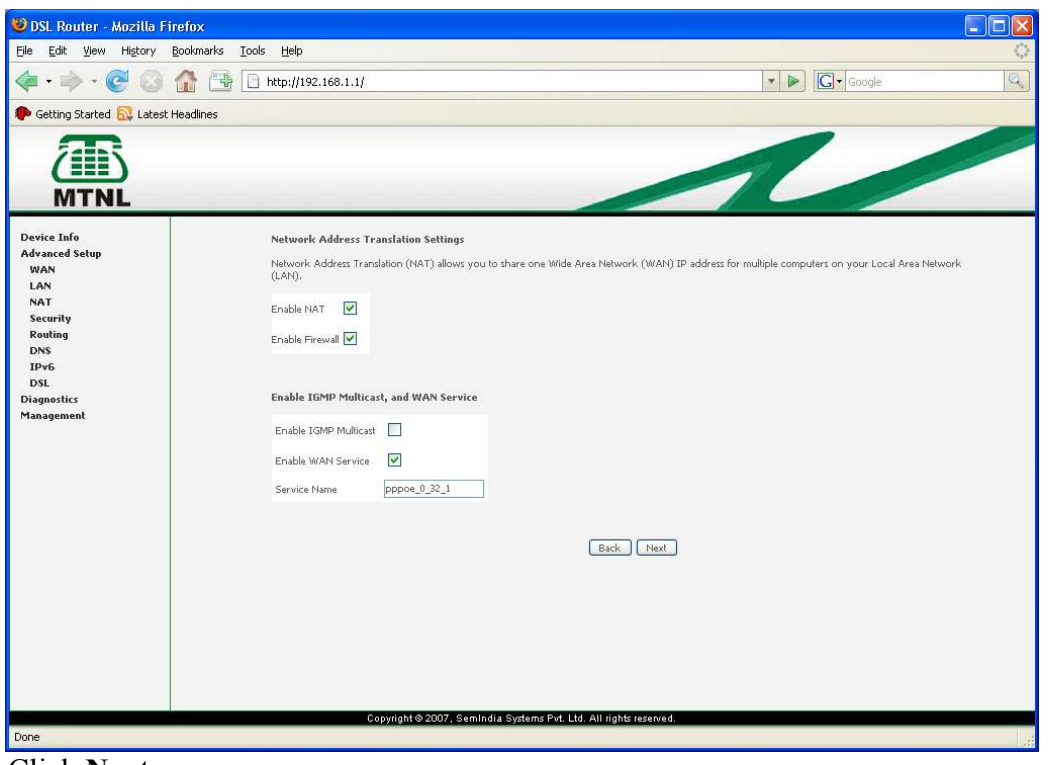

Click **Next**

7) Click **Save**

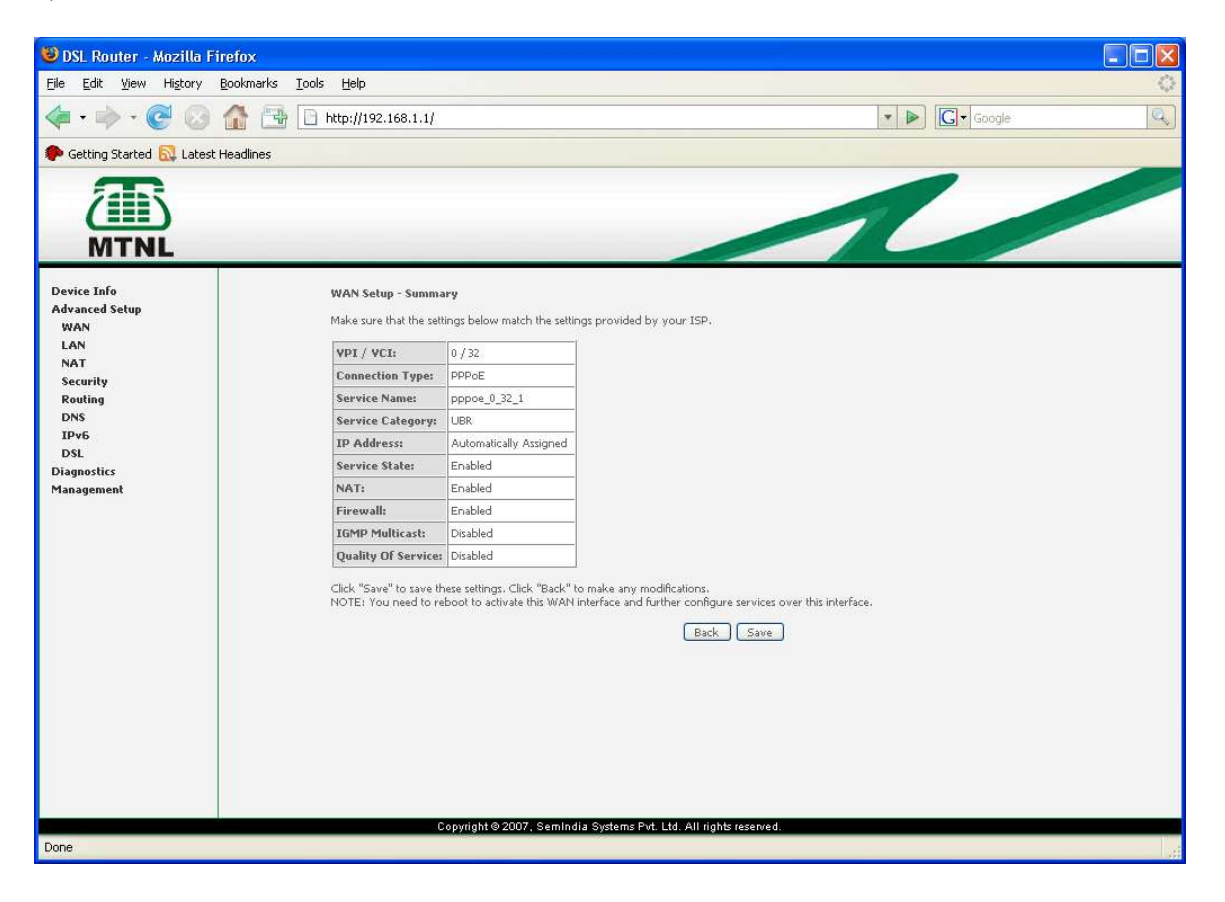

## 8) **Click Save / Reboot**

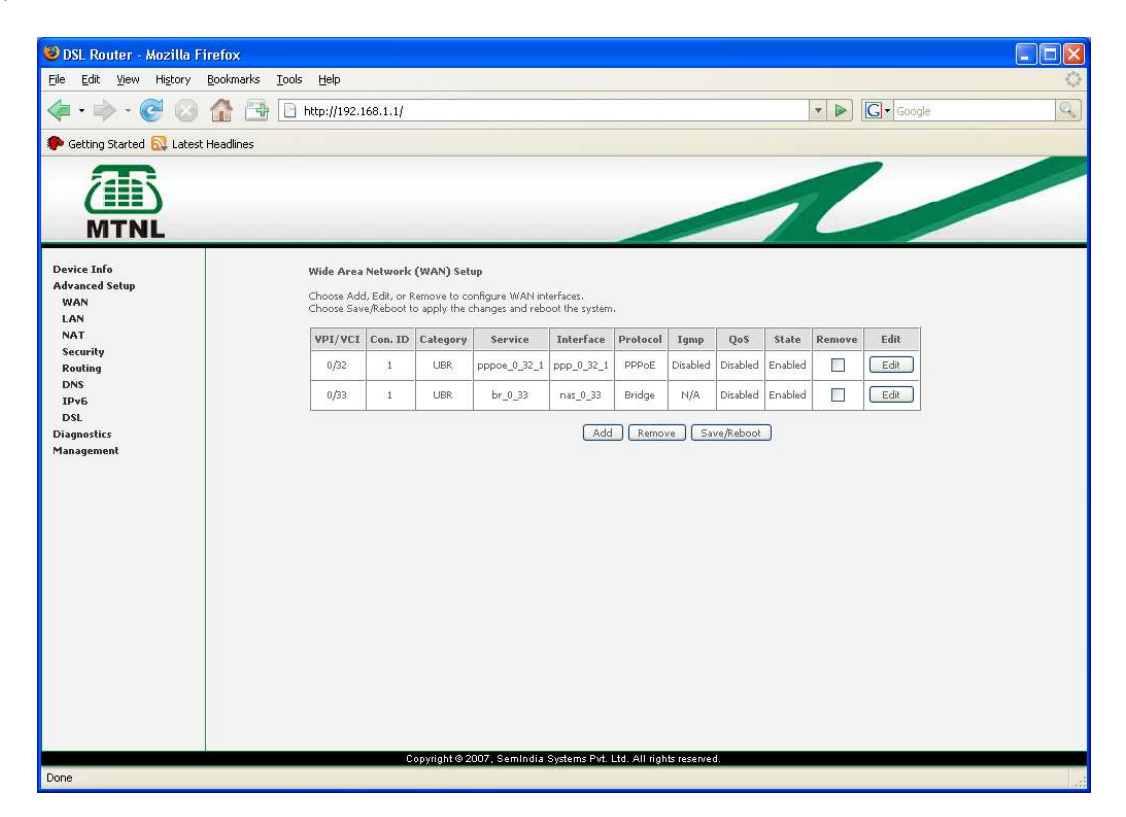

 $\Box$ 

Now the configuration is over...

## **Checking whether Router connected to Internet or not**

Open the router homepage, http://192.168.1.1/ put admin as username and password. Goto **Device Info --> WAN** IP address field in the row corresponds to VPI/VCI=0/32 shows the connectivity of router to Internet.

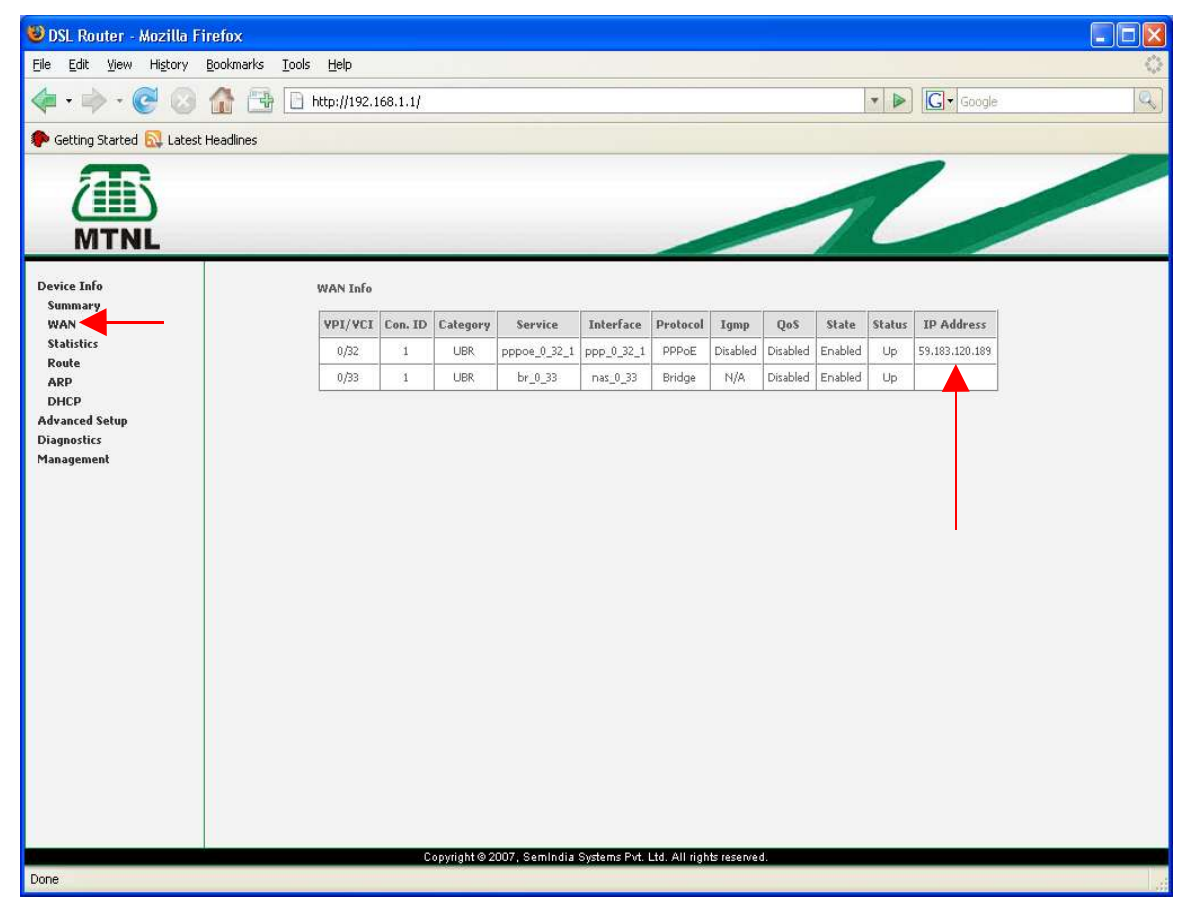